#### features

- 8 x 8 audio matrix
- Input gain control
- Input phase reverse
- Variable input delay (60ms max.)
- Output gain control
- Output limiter
- Cross fade of settings when changing presets
- Alternative set of C8k bus inputs
- Remote control via web server of the C8702 Frame Controller, EmBER+ protocol or GPI/Os

#### block diagram

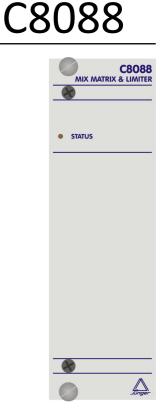

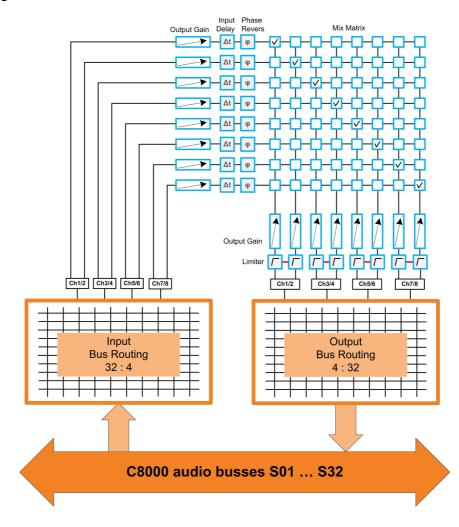

# C8088

### technical specifications

| AUDIO :               |                         |            |         |           |
|-----------------------|-------------------------|------------|---------|-----------|
| resolution :          | 24bit                   |            |         |           |
| sample rate :         | 44.1 or 48kHz           |            |         |           |
| audio processing :    | 8 x 8 mix matrix        |            |         |           |
|                       | Input gain              | –20dB      |         | +20dB     |
|                       | Input delay             | 0ms        |         | 60ms      |
|                       | Input phase reverse     | 0°         | or      | 180°      |
|                       | Cross fade time         | 15ms       |         | 5sec.     |
|                       | Output gain             | –20dB      |         | +20dB     |
|                       | Limiter Threshold       | 0dBFS      |         | 20dBFS    |
|                       |                         | ed to Jung |         |           |
|                       | Bit transparent mode    | fo         | r pairs | of inputs |
|                       | Cross Fade              | 15ms       |         | 5sec.     |
| GENERAL :             |                         |            |         |           |
| backplane connector : | ref. to DIN41612, 64pir | n, a+b, ma | le      |           |
| power supply :        | +5V DC                  |            |         |           |
| power consumption :   | approx. 1.000mA         |            |         |           |
| dimension :           | 3RU, 4HP, 160mm de      | pth        |         |           |
| temperature :         | 10°C 40°C               |            |         |           |

### hardware settings

humidity :

The C8088 does not have front panel controls. It may be configured by a DIP switch and via web browser.

On the front panel there is a status LED with different display modes:

90%, non condensing

| green    | = | status OK                                                      |
|----------|---|----------------------------------------------------------------|
| red      | = | status is bad. It needs remote reading of the status via GUI.  |
|          |   | It is likely that the Frame Controller has issued a SNMP trap. |
| flashing | = | the module is under control of the Frame Controller.           |

# C8088

### location of switches:

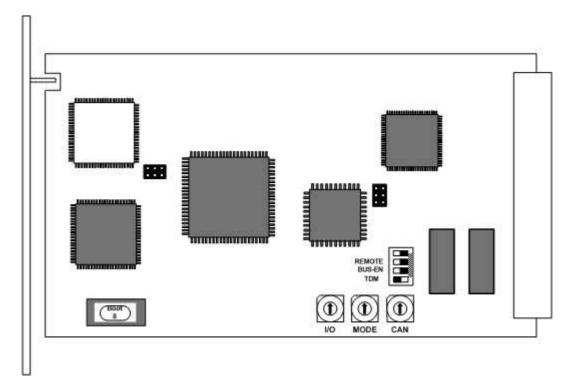

### Dip-switch settings

Since this type of module has an electronic output routing facility, great care must be taken when installing or exchanging a module!

| NO LABEL: | <b>ON</b><br>CAN address range is extended by <b>+16</b> (counting from 0x10 to 0x1F)<br><b>OFF</b><br>CAN address range is standard (counting from 0x0 to 0xF) see rotary<br>encoder settings below.                                                          |
|-----------|----------------------------------------------------------------------------------------------------|
| REMOTE:   | must be ON                                                                                                    |
| BUS-EN:   | <b>ON</b><br>Connects the outputs to the C8k audio buses on power up automatically.<br>The output configuration will be taken from the <b>NV</b> (non volatile) <b>memory.</b><br><b>OFF</b><br>Disconnects the module outputs from the C8k buses on power up. |

**Important note!** To avoid audio bus conflicts when you replace a module or install an additional one and the configuration is unknown, the output bus drivers must be disabled by **BUS-EN=OFF** before inserting it. If all settings are done remotely and the unit fits into the bus assignment scheme of a frame, you must remove it and place the switch back into position **BUS-EN=ON**.

# C8088

| TDM:                    | must be OFF                                                                                                    |
|-------------------------|----------------------------------------------------------------------------------------------------|
| rotary encoder settings |                                                                                                    |
| I/O                     | not used                                                                                                    |
| MODE                    | not used                                                                                                    |
| CAN                     | <b>0 – F</b><br>The 16 switch positions are hexadecimal numbers (0x0 to 0xF) it sets the<br>CAN ID. Each module within a frame must be assigned a <b>unique</b> CAN bus<br>address for proper communication with other parties of the frame, e.g. the<br>frame controller or the GPI/O module. |

**Important note!** This address also sets the position of the module graphic when you control the frame via the web GUI by a C8702 frame controller. See C8k system manual for details.

#### remote control operation

- Web-server based remote control of parameters via frame controller C8702
- 3<sup>rd</sup> party remote control by EmBER+ protocol via frame controller C8702
- Hardware GPI/O control of preset operation and special module functions
- Remote control by the brc8x Broadcast Remote Controller via CAN bus

# C8088

#### web browser based GUI

Set up of all configurations, parameters and functions via a web browser. See also C8702 Frame Controller manual and respective firmware release notes. Layout and functionality are related to firmware version 1.17.x of the C8702.

#### OVERVIEW

The modules overview of a frame (below the display of an example frame) :

| Firefox *                                                                                                    |                                                                                                    |                                                                              |                                        |                          |                          |                     |                       |    |
|----------------------------------------------------------------------------------------------------|----------------------------------------------------------------------------------------------------|------------------------------------------------------------------------------|----------------------------------------|--------------------------|--------------------------|---------------------|-----------------------|----|
| Jünger Web Configurator                                                                                                    | +                                                                                                    |                                                                              |                                        |                          |                          |                     |                       |    |
| 🗲 🕙 10.110.59.32/control.xml.gz                                                                                                    |                                                                                                    |                                                                              |                                        | ¢.                       | ? ⊽ C 🛛 - Goog           | jle 🌙               | •                     |    |
|                                                                                                    | OVERVIEW                                                                                                    | CONTROLLER<br>C8702                                                          | LOUDNESS PROC 07<br>C8086              | C8611 DEVICE 9<br>C8611  | AC-3 ENCODER<br>C8612    |                     | GPI I-O FRAM<br>C8817 | ИЕ |
| Jünger                                                                                                    |                                                                                                    | C8601 DEVICE 00<br>C8601                                                     | AVPROC 23 SDI HV<br>C8405              | C8612 DEVICE 0A<br>C8612 | C9651 DEVICE 01<br>C9651 | MIX MATRIX<br>CS088 |                       |    |
| Mix Matrix<br>C8088<br>8 Ch Mix Matrix 2                                                                                                    |                                                                                                    | Controller<br>C8702                                                          |                                        |                          |                          |                     |                       |    |
| Matrix Preset<br>Matrix Preset 01<br>Input Bus Routing Preset<br>Ch 1 Ch 2 Ch 4<br>Ch 3 Ch 4<br>Ch 5 Ch 6<br>Ch 7 Ch 8<br>Bus Status<br>Ch 1/2 Ch 8<br>Ch 7/8 Free<br>Ch 7/8 Free | C8801 DEVICE 00<br>C8801 [0]<br>AVPROC 23 SDI HV<br>C8405 [8]<br>34<br>C8189 DEVICE 07<br>C8189 [10]<br>34<br>C8189 [10] | C8069-MA [1]<br>C8069-MA [1]<br>C86611 DEVICE 9 C6<br>C8611 [8]<br>C8611 [8] | 98 12 DEVICE 0A<br>C8612 (A)<br>39/E 3 |                          | oder<br>12 (C)           | C8861 DEVICE OF     |                       |    |

By simply clicking on the spanner tool symbol > you will get the control pages of the **C8088** and the status window on the left side, which you will also see on mouse over. The entrance to the module setup is the **PRESET** page:

# C8088

#### PRESETS

| 9 I                                                                                                    |                                                  |                                                      |                              |                       |
|----------------------------------------------------------------------------------------------------|--------------------------------------------------|------------------------------------------------------|------------------------------|-----------------------|
| C8088 DEVICE 01                                                                                                    | MATRIX                                           |                                                      |                              |                       |
| 08088                                                                                                    | Channels loaded from prese                       | t                                                    |                              |                       |
| 8 Ch Mix Matrix 2                                                                                                    | Ch 1 Matrix Preset 01                            | Ch 2 Matrix Preset 01                                | Ch 3 Matrix Preset 01        | Ch 4 Matrix Preset 01 |
|                                                                                                    | Ch 5 Matrix Preset 01                            | Ch 6 Matrix Preset 01                                | Ch 7 Matrix Preset 01        | Ch 8 Matrix Preset 01 |
| latrix Preset                                                                                                    | Save as # 1 💌 Name 🕅                             | latrix Preset 01                                     | AVE NOW                      |                       |
| Matrix Preset 01                                                                                                    | Channels to include in prese                     | t                                                    |                              |                       |
| put Bus Routing Preset<br>modified: Routing Preset 1                                                                                                    | Ch 1 🗹                                           | Ch 2 🗹                                               | Ch 3 🗹                       | Ch 4 🗹                |
| imiter Status                                                                                                    | Ch 5 🗹                                           | Ch 6 🗹                                               | Ch 7 🗹                       | Ch 8 🗹                |
| h1 Ch2 h3 Ch4 h3 Ch4 h3 Ch4 h5 Ch6 h7 Ch6 h7 Ch8 h7 Ch8 h7 | INPUT BUS ROUTING (FR                            |                                                      |                              |                       |
| usStatus<br>h1/2                                                                                                    | Load 17: Routing Preset1<br>Save as #17 V Name P |                                                      | AVE NOW                      |                       |
| letering 🐨                                                                                                    | Backup Presets to File                           | PY TO CLIPBOARD [empty<br>CKUP<br>STORE Durchsuchen. | ]<br>Keine Datei ausgewählt. |                       |

The **C8088** has **16 matrix presets and 8 routing presets**. The status window at the left hand side shows the names of the active presets. The phrase "**modified**" will appear in line with the Preset name, if a preset parameter was changed by the operator.

| MATRIX                           | bank of 16 presets to recall MATRIX (audio) parameters.                                                                                                    |
|----------------------------------|----------------------------------------------------------------------------------------------------|
| Load                             | select a preset by name and press <b><load now="">.</load></b><br>The loaded preset number and name will automatically appear in<br>the below <b>Save as #</b> and <b>Name</b> field.                                    |
| Channels loaded<br>from preset   | shows the channel number that is affected by the actually loaded preset.                                                                                                    |
| Save as #                        | select a preset memory number where you would like to save the actual audio program parameters to.                                                                                                    |
| Name                             | assign the preset you are about to save a name (up to 16 digits).                                                                                                    |
| Channels to include<br>in preset | tick the check box(es) for which channel the preset shall be<br>saved and press <b><save now="">.</save></b><br>The number and the name appears automatically in the load<br>fields as well because they are active now. |

**Important Note:** The channels stored in presets are related to the output channels of the C8088. This is the same way as it was implemented for the groups of presets for the predecessor C8080.

# C8088

| INPUT BUS ROUTING<br>(FROM C8000 BUS) | a bank of 8 presets to recall device settings.                                                                                                    |
|---------------------------------------|----------------------------------------------------------------------------------------------------|
| Load                                  | select a preset by name and press <b><load now="">.</load></b><br>The loaded preset number and name will automatically appear in<br>the below <b>Save as #</b> and <b>Name</b> field. |
| Save as #                             | select a preset memory number where you would like to save the actual audio program parameters to.                                                                                    |
| Name                                  | assign the preset you are about to save a name (up to 16 digits) and press <b><save now="">.</save></b>                                                                               |
| Preset Clipboard                      | copy the active preset to a <b>clipboard</b> , the data may be used by other modules inside the same frame.                                                                           |
| <b>Backup Presets to File</b>         | creates a backup XML file which may be stored to the PC.                                                                                                    |
| <b>Restore Presets from File</b>      | you can select <b><browse></browse></b> a backup file from the PC.                                                                                                    |

### DEVICE

|                                                                         | PRESETS DEVICE MATRIX SETUP/ROUTING GPI/O                                                                                                    | × |
|-------------------------------------------------------------------------|----------------------------------------------------------------------------------------------------|---|
| r54                                                                     |                                                                                                    |   |
| C8088 DEVICE 01                                                         | Device Name C8088 DEVICE 01 CHANGE NAME                                                                                                    |   |
| C8088                                                                   | Platform c8088                                                                                                    |   |
|                                                                         | Parameter Version 3                                                                                                    |   |
| 8 Ch Mix Matrix 2                                                       |                                                                                                    |   |
|                                                                         | FIRMWARE                                                                                                    |   |
| Matrix Preset                                                           | Controller 21                                                                                                    |   |
| modified: Matrix Preset 02<br>Input Bus Routing Preset                  | DSP 7                                                                                                    |   |
| modified: Routing Preset 1                                              | RESET                                                                                                    |   |
| Limiter Status<br>Ch 1 Ch 2 Ch 2<br>Ch 3 Ch 4<br>Ch 5 Ch 6<br>Ch 7 Ch 8 | Restart Module     RESTART       Initialize and Restore Factory Defaults     INITIALIZE                                                      |   |
| Bus Status                                                              | BACKUP / RESTORE                                                                                                    |   |
| СС 1/2 ром<br>Ch 1/2 ром<br>Ch 3/4 ром<br>Ch 5/6 ром<br>Ch 7/8 ром      | Backup Settings and Presets to File     BACKUP       Restore Settings and Presets from File     RESTORE   Durchsuchen Keine Datei ausgewählt |   |
| Metering 😨                                                              |                                                                                                    |   |

### INFO

| Device Name       | you can assign the module a <b>16 digit name.</b>                    |
|-------------------|----------------------------------------------------------------------|
| Platform          | the hardware platform.                                               |
| Parameter Version | parameter set which knows the frame controller to gain access to it. |
| FIRMWARE          |                                                                      |
| Controller        | display of the actual firmware of the module controller.             |
| DSP               | display of the actual DSP firmware.                                  |

C8000

### 8 Channel Mix Matrix with Limiter

# C8088

| RESET                                           |                                                                                                    |
|-------------------------------------------------|----------------------------------------------------------------------------------------------------|
| Restart Module                                  | <restart> performs a warm start (soft reset).</restart>                                                                                                    |
| Initialize and Restore                          | <initialize> restores the factory default values for all parameters.</initialize>                                                                                                |
| Factory Defaults                                | the module including all presets. The input bus assignment will be set to S01 S04, the outputs are turned OFF and the bus drivers will be disabled.                              |
| <b>BACKUP / RESTORE</b>                         |                                                                                                    |
| Backup Settings<br>and Presets to File          | <b><backup></backup></b> will put all active parameters and the content of all presets into an XML file. You may store such file on a PC.                                        |
| Restore Settings<br>and parameters<br>from File | you may select a matching XML file from a PC.<br>< <b>RESTORE&gt;</b> will overwrite all active parameters and the content.<br>of the presets by the content of the backup file. |

#### **SETUP / ROUTING**

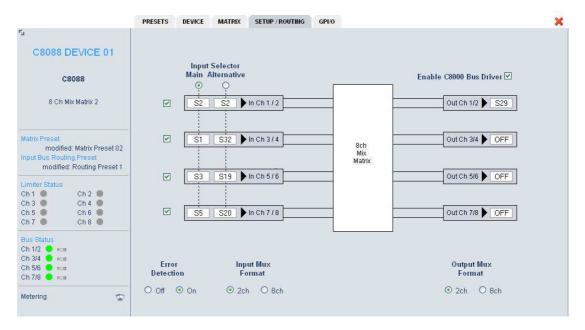

| Input Selector           | selects between two sets of inputs named Main and Alternative.                                                                                                    |
|--------------------------|----------------------------------------------------------------------------------------------------|
| Enable C8000 Bus Drivers | turns on all module bus drivers (from tri state mode).                                                                                                    |
| Main                     | you can select a set of 4 busses as the <b>main input</b> of the module.                                                                                                    |
| Alternative              | you can select a set of 4 busses as an alternative input bank.                                                                                                    |
| Input Mux Format         | here you select if the input audio signals are <b>multiplexed</b> in <b>2ch</b> or <b>8ch</b> mode. If in <b>8ch</b> mode only the upper bus assignment field will be available because all 8 signals to the <b>8088</b> are taken from that bus. |

**Important Note:** You may either use the A/B bank switching (if two sets of different inputs are sufficient enough) or you may change the busses of Bank A and/or B via presets, The A/B bank switch will be stored in a routing preset as well.

digital audio modular processing system

## 8 Channel Mix Matrix with Limiter

# C8088

| Output Mux Format | here you select if the output signals are <b>multiplexed</b> in <b>2ch</b> or <b>8ch</b> mode. If in <b>8ch</b> mode only the upper bus assignment field will be available because all 8 signals from the <b>8088</b> will leave the module on that bus.                                                                                                    |
|-------------------|----------------------------------------------------------------------------------------------------|
| Error Detection   | the serial audio data from the frame bus can be monitored for proper<br>positioning of an <b>Error-Flag</b> . A bad <b>Error-Flag</b> is an indication that<br>there is disturbance upstream (bad or no input signal, input module<br>broken).<br>The <b>Error Detection</b> can be turned <b>Off</b> and <b>On</b> for each input from the<br>bus. You will see the status of the busses on the left hand side:<br><b>"Bus Status"</b> . A <b>grey</b> "LED" shows that the detection is disabled.<br>While <b>green</b> is OK, <b>red</b> indicates an error condition. |
|                   | The bus status may be presented to external monitoring systems via <b>SNMP</b> . The frame controller summarizes such status information and generates <b>SNMP traps</b> for the frame as an entity or may activate GPOs. The <b>SNMP manager</b> may afterwards poll the " <b>modulesStatus</b> " for more detailed information per input (see SNMP documentation for details).                                                                                                    |

# C8088

#### MATRIX

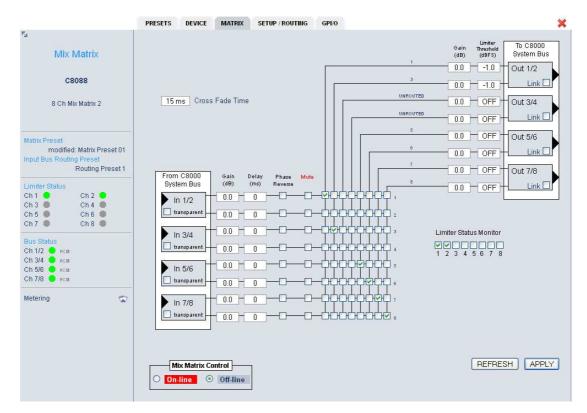

| Cross Fade Time       | the global <b>Cross Fade Time</b> parameter defines the duration when cross points are changed via presets.                                                                                                    |
|-----------------------|----------------------------------------------------------------------------------------------------|
| From C8000 System Bus | groups the pairs of inputs for bit transparent operation.                                                                                                    |
| transparent           | for pairs of input signals it is possible to turn the matrix into <b>bit transparent</b> mode. This allows to pass <b>Non Audio</b> (e.g. Dolby E) signals through the matrix without destroying it.                                 |
| Gain                  | sets the input and output gain of the individual channels by as much as +/- 20dB.                                                                                                    |
| Delay                 | the input channels may be delayed by 60ms each.                                                                                                    |
| Phase Reverse         | the Phase Reverse switch will change the polarity of that particular input channel.                                                                                                    |
| Mute                  | ticking this check box will mute that channel.                                                                                                    |
| Mix Matrix            | the matrix is represented by 8x8 check boxes. Each check box controls<br>the input of a mixing node. You can assign up to 8 input channels to it<br>and you can assign an input channel to all 8 mixing nodes in any<br>combination. |
| Gain                  | sets the output gain of a mixing node by +/- 20dB.                                                                                                    |
| Limiter Threshold     | each output has a <b>brick wall limiter</b> . You can set the threshold for each limiter from 0dBFS to -20dBFS in steps of 0.1dB.                                                                                                    |

digital audio modular processing system

## 8 Channel Mix Matrix with Limiter

# C8088

| Link                   |                                                                                                    | control and the gain s                                                                                                    | ereo mixing you may link<br>ettings. In this case you will                                                                                                    |
|------------------------|----------------------------------------------------------------------------------------------------|----------------------------------------------------------------------------------------------------|----------------------------------------------------------------------------------------------------|
| Limiter Status Monitor | LED turns green as lon<br>If the limiter gain reduc<br>5sec. the Limiter State                                                              | g as the Limiter Thre<br>tion exceeds 6dB for<br>us soft LED turns red<br>splay may be used by                                                                                                    | l.<br>y an external monitoring                                                                                                    |
| Mix Matrix Control     | If in <b>Off-line</b> mode you<br>whole to the module by<br>If in <b>Off-line</b> mode you<br>updated display of the                        | ettings will be sent in<br>may change several<br>pressing <b><apply></apply></b><br>may use the <b><refr< b=""><br/>settings of the mix m</refr<></b>                                                                                                    | nmediately to the module.<br>settings and send it as a<br>ESH> button to gather an<br>atrix.                                                                                                    |
| Bar graph meter        | when you click on the <b>I</b><br>display or on the modu<br>a <b>Java</b> applet that show                                                  | le graphic in <b>OVERV</b>                                                                                                    | IEW the browser will launch                                                                                                    |
|                        | Meter         - Mozilla Firefox                • 10.110.59.32/meter.html?name=C808           Input              • 1 • • • • • • • • • • • • | 8 DEVICE       018/d=358/model=c80888/meterver         1       1       2       3       4       5       6       7       8         -5       -       -       -       -       -       -       -       -       -       -       -       -       -       -       -       -       -       -       -       -       -       -       -       -       -       -       -       -       -       -       -       -       -       -       -       -       -       -       -       -       -       -       -       -       -       -       -       -       -       -       -       -       -       -       -       -       -       -       -       -       -       -       -       -       -       -       -       -       -       -       -       -       -       -       -       -       -       -       -       -       -       -       -       -       -       -       -       -       -       -       -       -       -       -       -       -       -       -       -       -       -       -       - | Image: Signed State State Sta |

# C8088

#### GPI/O

| 2 E                                                                                                    |                                               |                   |                                    |                   |                                    |                   |                                    |                   |
|----------------------------------------------------------------------------------------------------|-----------------------------------------------|-------------------|------------------------------------|-------------------|------------------------------------|-------------------|------------------------------------|-------------------|
| C8088 DEVICE 01                                                                                                    | GPI                                           |                   |                                    |                   |                                    |                   |                                    |                   |
| COULDEVICE OF                                                                                                    | Matrix                                        |                   |                                    |                   |                                    |                   |                                    |                   |
| C8088                                                                                                    | Preset 1                                      | OFF               | Preset 2                           | OFF               | Preset 3                           | OFF               | Preset 4                           | OFF               |
|                                                                                                    | Preset 5                                      | OFF               | Preset 6                           | OFF               | Preset 7                           | OFF               | Preset 8                           | OFF               |
| 8 Ch Mix Matrix 2                                                                                                    | Preset 9                                      | OFF               | Preset 10                          | OFF               | Preset 11                          | OFF               | Preset 12                          | OFF               |
|                                                                                                    | Preset 13                                     | OFF               | Preset 14                          | OFF               | Preset 15                          | OFF               | Preset 16                          | OFF               |
| latrix Preset                                                                                                    | Input Bus Rou                                 | iting             |                                    |                   |                                    |                   |                                    |                   |
| modified: Matrix Preset 01                                                                                                    | Preset 17                                     | OFF               | Preset 18                          | OFF               | Preset 19                          | OFF               | Preset 20                          | OFF               |
| modified: Routing Preset 1                                                                                                    | Preset 21                                     | OFF               | Preset 22                          | OFF               | Preset 23                          | OFF               | Preset 24                          | OFF               |
| imiter Status                                                                                                    | Main                                          | OFF               | Alternative                        | OFF               |                                    |                   |                                    |                   |
| Ch 1  Ch 2  Ch 2  Ch 3  Ch 4  Ch 4 |                                               |                   |                                    |                   |                                    |                   |                                    |                   |
|                                                                                                    | GPO                                           |                   |                                    |                   |                                    |                   |                                    |                   |
|                                                                                                    |                                               |                   |                                    |                   |                                    |                   |                                    |                   |
| Ch 7 • Ch 8 •                                                                                                    | Matrix                                        |                   |                                    |                   |                                    |                   |                                    |                   |
| Ch 7 Ch 8 O                                                                                                    | Matrix<br>Preset 1                            | OFF               | Preset 2                           | OFF               | Preset 3                           | OFF               | Preset 4                           | OFF               |
| Ch 7 ● Ch 8 ●<br>Bus Status<br>Ch 1/2 ● pcm<br>Ch 3/4 ● pcm                                                                                                    |                                               | OFF               | Preset 2<br>Preset 6               | OFF               | Preset 3<br>Preset 7               | OFF<br>OFF        | Preset 4<br>Preset 8               | OFF               |
| Ch 8         Ch 8         Output         Output                                                                                                    | Preset 1                                      |                   |                                    |                   | 10000000                           |                   |                                    |                   |
| Ch 8         Ch 8         Output         Output                                                                                                    | Preset 1<br>Preset 5                          | OFF               | Preset 6                           | OFF               | Preset 7                           | OFF               | Preset 8                           | OFF               |
| Ch 8         Ch 8           Bus Status         Ch 1/2         Pcm           Ch 3/4         Pcm         Ch 5/6         Pcm           Ch 7/8         Pcm         Ch 7/8         Pcm                                                                                                    | Preset 1<br>Preset 5<br>Preset 9              | OFF<br>OFF<br>OFF | Preset 6<br>Preset 10              | OFF<br>OFF        | Preset 7<br>Preset 11              | OFF               | Preset 8<br>Preset 12              | OFF               |
| Ch 8         Ch 8           Bus Status         Ch 1/2         Pcm           Ch 3/4         Pcm         Ch 5/6         Pcm           Ch 7/8         Pcm         Ch 7/8         Pcm                                                                                                    | Preset 1<br>Preset 5<br>Preset 9<br>Preset 13 | OFF<br>OFF<br>OFF | Preset 6<br>Preset 10              | OFF<br>OFF        | Preset 7<br>Preset 11              | OFF               | Preset 8<br>Preset 12              | OFF               |
| Ch 8         Ch 8         Ch 8         Ch 8         Ch 7         Ch 8         Ch 7         Ch 7 <thch 7<="" th="">         Ch 7         Ch 7         <thc< td=""><td>Preset 1<br/>Preset 5<br/>Preset 9<br/>Preset 13</td><td>OFF<br/>OFF<br/>OFF</td><td>Preset 6<br/>Preset 10<br/>Preset 14</td><td>OFF<br/>OFF<br/>OFF</td><td>Preset 7<br/>Preset 11<br/>Preset 15</td><td>OFF<br/>OFF<br/>OFF</td><td>Preset 8<br/>Preset 12<br/>Preset 16</td><td>OFF<br/>OFF<br/>OFF</td></thc<></thch>                                                                                                    | Preset 1<br>Preset 5<br>Preset 9<br>Preset 13 | OFF<br>OFF<br>OFF | Preset 6<br>Preset 10<br>Preset 14 | OFF<br>OFF<br>OFF | Preset 7<br>Preset 11<br>Preset 15 | OFF<br>OFF<br>OFF | Preset 8<br>Preset 12<br>Preset 16 | OFF<br>OFF<br>OFF |

**GPI**s

are useful if you want to recall settings remotely (e.g. by presets). The C8k frame can handle **127** different **GPIs**. You must assign a unique number to the respective function. Such numbers will be generated by the **brc8x** Broadcast Remote Controller or by a **GPI/O** interface module. If the **C8088** receives such a number via the CAN bus, it will load the respective preset for example. An external entity may load such presets as well by use of the EmBER+ protocol (see frame controller manual).

GPOs (Tallies) may signal the status of a module. It may be tally lights of the brc8 or relays of a GPI/O module. If an event occurs the C8088 puts the assigned number on the CAN bus so a C8817 GPI/O module may turn on a relay or the brc8x may turn on a button LEDs (see brc8 and C8817 manuals for details).